## **Статистика и очередь**

Модуль «Статистика и очередь» расположен в Меню - «Почта» и предназначен для формирования статистических данных по почтовому серверу «ИКС», а также для управления почтовой очередью. При открытии модуля в основном окне отобразятся вкладки «Статистика» и «Почтовая очередь», при этом вкладка «Статистика» будет активна.

## **Статистика**

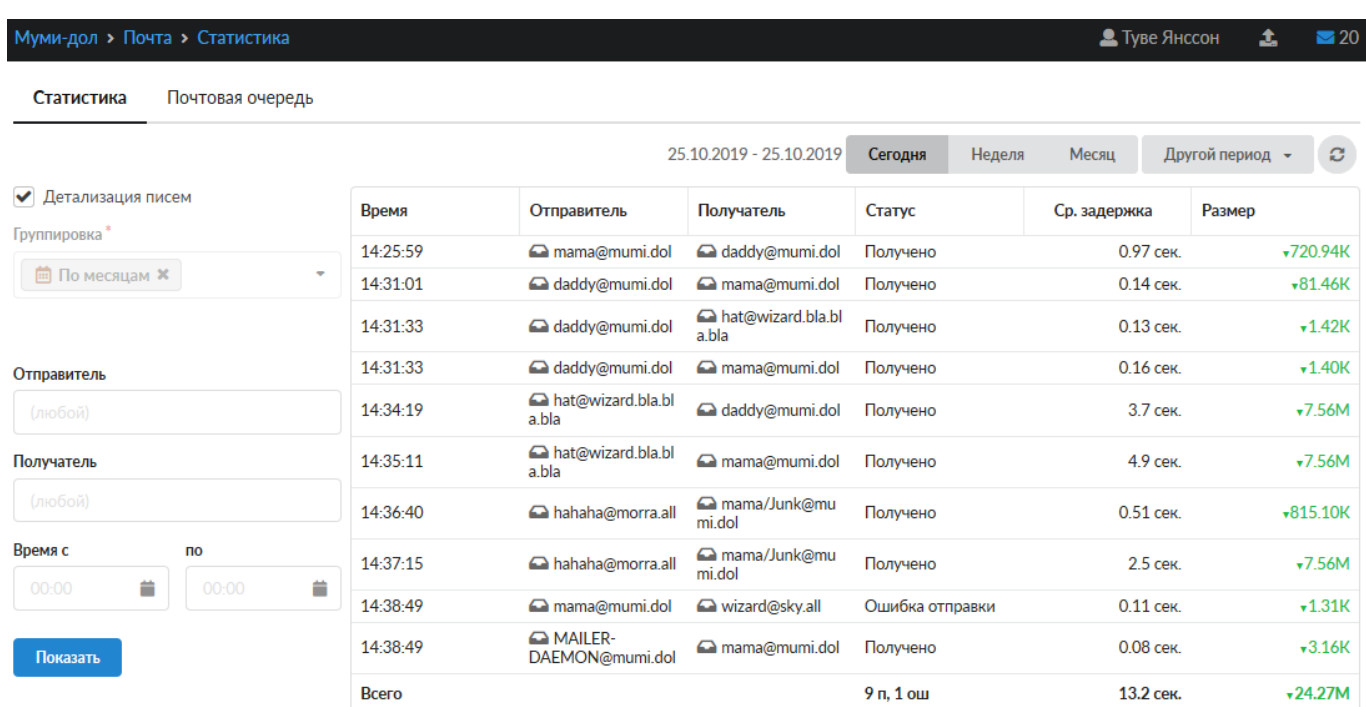

*Вкладка* **«Статистика».** На вкладке расположены два блока: блок «Параметры» и блок отображения статистических результатов (соответствующих заданным параметром в первом блоке). В качестве параметров для отображения статистики почтового сервера возможно указание следующих параметров:

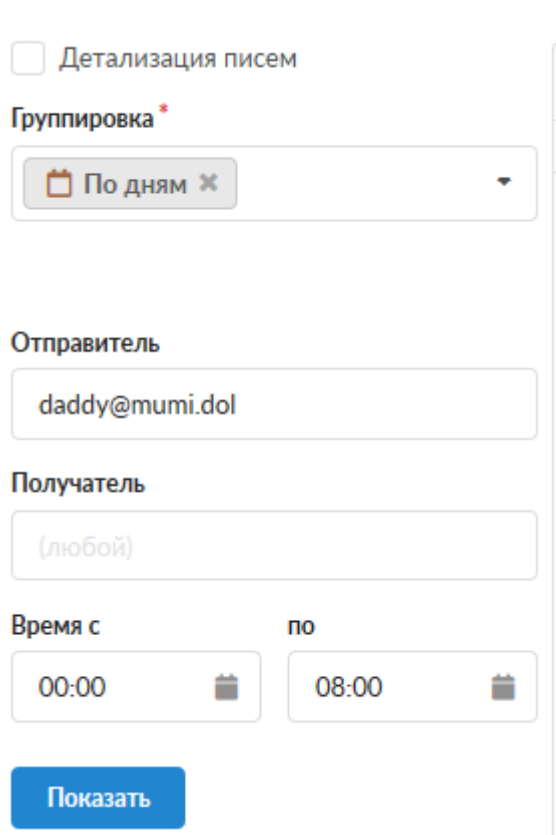

Флаг «Детализация писем» предназначен для просмотра всех писем за период. При установке этого флага поле «Группировка» становится неактивным.

Поле «Группировка» предназначено для формирования отчета по времени (по месяцам, дням или часам), доменам (по доменам отправителя, по доменам получателя) или ящикам (по ящикам отправителя, по ящикам получателя). Возможен выбор только одного значения для группировки записей.

Поле «Отправитель» позволяет задать часть или полное значение почтового адреса отправителя.

Поле «Получатель» позволяет задать часть или полное значение почтового адреса получателя.

Поля «Время с» и «по» предназначены для указания временного промежутка для фильтрации записей.

Для отображения статистических данных по почтовому серверу «ИКС», соответствующих введенным параметрам необходимо нажать кнопку «Показать». Вывод будет представлен во втором блоке в виде таблицы. Столбцы таблицы варьируются в зависимости от применяемого фильтра.

## **Почтовая очередь**

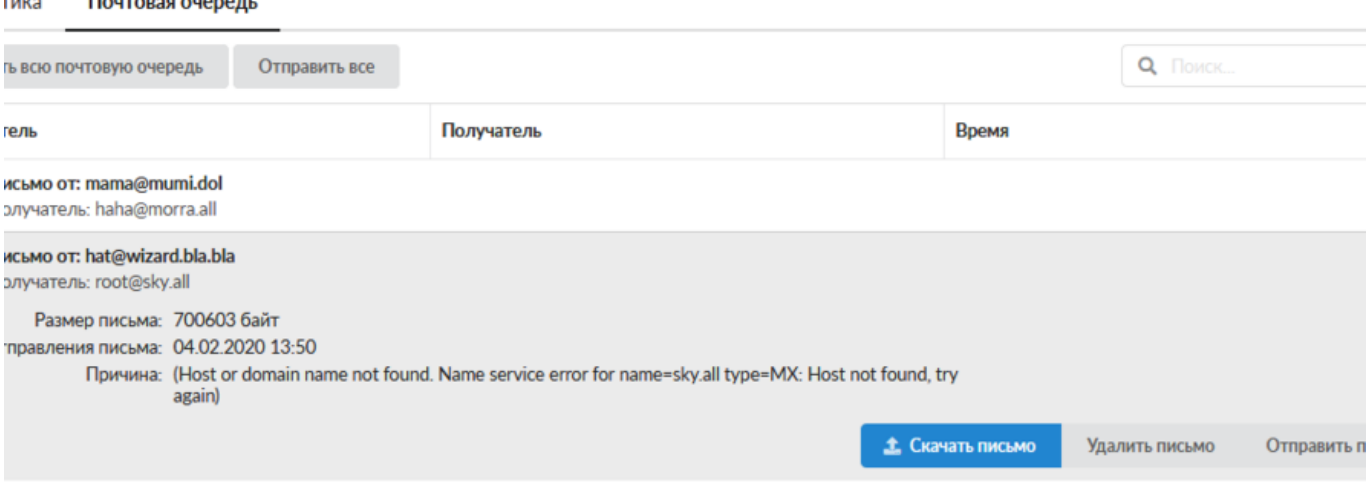

*Вкладка* « *Почтовая очередь»* . Во вкладке показаны почтовые сообщения, ожидающие отправки. Стоит отметить, что почтовые сообщения могут быть как вновь попавшие в почтовую очередь, так и повторно (к примеру, отклонены серым списком вышестоящего почтового сервера). При выборе любого объекта из списка можно увидеть код ошибки (если почтовое сообщение попало в очередь повторно), по которой он не был доставлен, а также можно попытаться отправить индивидуально или удалить его из очереди. Управлять почтовой очередью можно посредством кнопок «Очистить очередь» и «Отправить все».

From: <https://doc-old.a-real.ru/> - **Документация**

Permanent link: **[https://doc-old.a-real.ru/doku.php?id=ics70:mail\\_stat&rev=1578722449](https://doc-old.a-real.ru/doku.php?id=ics70:mail_stat&rev=1578722449)**

Last update: **2020/01/27 16:28**